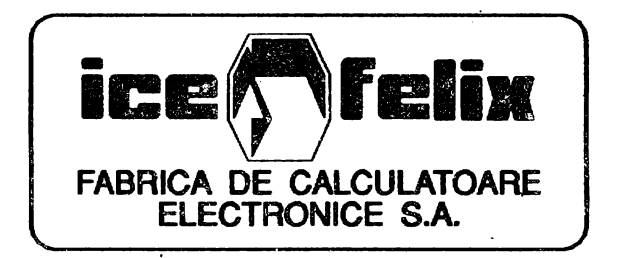

# HC 91 PLUS

**FABRICA DE CALCULATOARE** Str.G.Constantinescu 2, Sector 2, BUCURESTI Tolex: 11628 felix r Fax: 687.62.20 : 312.87.50

## HC91 + INSTRUCTIUNI SPECIFICE

Succesul de care s-au bucurat calculatoarele HC 91, HC 2000, precum şi celelalte "Home Computer" compatibile Sinclair ne-a determinat să construim un calculator mai puternic, dar perfect compatibil cu cele deja fabricate.

HC91 + este deci varianta îmbunătățită a lui HC91. Despre HC91 ati citit în manualul **acestuia.** Performanţele care apar la HC91 + le voi prezenta în cele ce urmează.

#### 1. PUNEREA SUB TENSIUNE

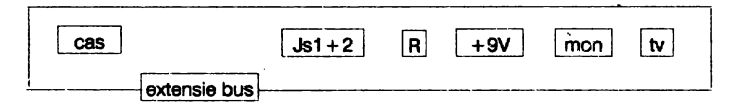

HC91 + se alimentează de la o sursă de 9 volti DC și poate fi vizualizat, ca și HC91, pe un TV alb/negru sau color (aproximativ cans!ul **8)** precum şi pe monitorul RGB-TTL sau monitorul color video compus PAL

După ce s-a realizat cuplarea, conform manualului HC91, și s-a obținut o imagine netă se apasa butonul RESET aflat în spate lîngă mufa de alimentare. HC-ul se inițializează și pe ecran apare urmatorul tablou:

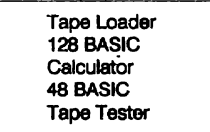

 $cu$  ajutorul cursorului  $r$  si  $\mu$  sau tastelor  $CS + 6 CS + 7$ , deplasati peste mesajele ce apar în tabloul din centrul ecranului, o bară albastră. Locul în care se găsește bara albastră reprezintă optiunea dorită.

#### Tape Loeder

Cu această optiune se încarcă programele de 128k, și cele cu specificatia 48/128k. Pentru programele de 48k și cele de 16 k trebuie să intrati în 48k cu optiunea 48 BASIC.

#### 128 BASIC

Selectând această opțiune veți avea la dispoziție o memorie de 128k în care, puteți scrie propriile programe in BASIC. BASIC 128 este similar cu BASIC-ul standard.

## **Calculator**

Această opţiune transformă HC-ul ihtr-un simplu calculator de buzunar, cu care puteţi rezolvă rapid simple operatii aritmetice.

## 48BASIC

Prin această opțiune se reduce calculatorul la un simplu HC91 având o memorie disponibilă de 48k **RAM** şi 16k interpretorul BASIC. Nu voi insista la acest aspect.

Despre HC91 veţi citi în manualul de utilizare. De ramarcat că din 48 BASIC nu se poate ieşi decât apăsând butonul RESET.

## Tape Tester

Acest lucru a apărut ca o necesitate, în urma sesizării utilizatorilor de Home Computer ce folosesc casetofonul ca sursă de stocat programe. Utilizarea de diferite casetofoane cât si magnetofoane face practic imposibil ca o înregistrare să fle citită pe alt casetofon. Motivele sunt multe si variate, amintesc numai azimut cap înregistrare/redare și viteza de deplasare a benzii. Acest utilitar a fost introdus pentru a putea regla singuri casetofonul în vederea citirii unei casete mai "dificile".

#### Optiunea CP/M

Pentru a intra în CP/M este necesar să aveți un calculator HC91 + cu interfața de disc flexibil. Se introduce discketa cu programul sistem fh ur.itata, so apasă BREAK (tasta CS şi tasta SPACE simultan) și se dă RESET. Se tine apăsat BREAK până ce discul începe să citească. CP/M-ul este versiunea de pe HC91, deci instrucțiuni de utilizare găsiți în manualul de Interfata 1.

#### Sunetul

HC91 + are posibilitatea obținerii unor sunete spectaculoase folosind un cip special (AY-3-8912) care lucrează simultan pe trei canale. Cei ce doresc să facă muzică sau să asculte muzică deja introdusă în unele jocuri de 128k, pot cere implantarea unui astfel de cip.

#### Tastatura HC 91 +

Tastatura este compusă din 50 de taste .40 de taste sunt tastele clasice întiinite la HC91 şi descrise fh manual şi lecţiile ele BASIC **de pe** caseta sau dischetă.Celelalte 10 taste sunt tastele funcționale valabile atât în BASIC cât și în CP/M după cum urmează:

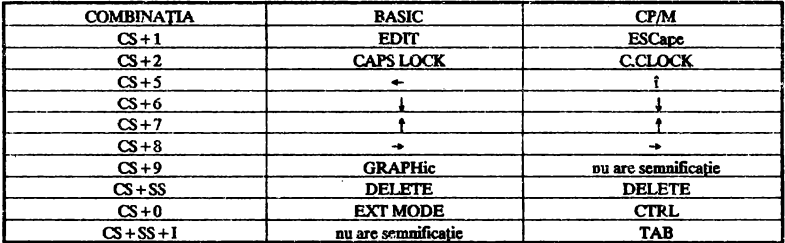

#### BASIC 128

Cu versiunea BASIC 128 puteți lucra ca și pe BASIC 48 implementată pe HC91. Puteți scrie, deci programe BASIC la fel ca şi pe HC91. De remarcat fhsă faptul că fh versiunee BASIC 128 functiile TRUE VIDEO si INVERS VIDEO nu au efect.

Deasemenea EXTEND MODE este folosit numai pentru scrierea simbolurilor aflate pe tastele de litere.

Comenzile lui 128 BASIC Apăsând tasta EDIT (CS + 1) apare urmatorul meniu:

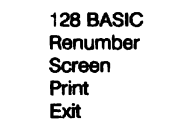

## 128 BASIC

Cu această comandă se revine în versiunea 128 BASIC.

## Renumber

Această functie face ca etichetele programului scris de noi să se reaseze în ordine și din 10 in 10 indiferent ce numere le-am dat initial.

## Screen

Cu această oppune putem scrie linia de program 1h partea de jos **a** ecranului, simulând pe undeva, scrierea cu care ne-am obişnuit la HC91.

#### Print

Cu această opțiune putem scoate la imprimantă ceeace se găsește în momentul respectiv în pagină (în PAPER). De remarcat însă faptul că funcția, ca și în cazul COPY nu este executată. Acest lucru fiind posibil, dacă la calculator ataşăm o imprimantă ZX PRINTER.

## Exit

Cu aceasta functie se revine în meniul principal care apare dup initializare.

## Utilizarea calculatorului

Prin această funcţie puteţi utiliza HC-\JI ca **pe** un calculator ordinar, folosind tastele numerice și simbolurile matematice. Operațiile care le faceți apar în screen.

Exemplu:

23\*54

1242

Ap înmulţit 23 de **54 de ori** şi a rezultat 1242. Rezultatul putep să-l folosiţi ca memorie din care scădeti 543.

-543

699

Scrierea se face, deci, în acest fel și din motiv că rezultatul unei operații poate fi folosit si pentru o următoare operație. De remarcat că acest calculator face operații strict aritmetice ( +- \*/) nu şi fun~i. Pentru aceasta vezi manualul HC91 (48BASIC).

După ce ati terminat operațiile aritmetice puteți ieși din calculator folosind operațiunea EXIT aflată pe meniul afişat din 'Calculator", prin tastarea EDIT.

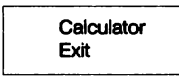

Vă veti întreba, pe bună dreptate, ce rost are acest Exit la "Calculator" cât și la "128 BASIC" când există și un buton reset pentru a ieși. Un motiv ar fi și acela că în timp ce vă aflati în "128 BASIC" și elaborati un program pentru care aveti nevoie de o operatiune aritmetică. Ieșind din <sup>1</sup>128 BASIC" și intrând în "Calculator" programul nu se pierde. După ce ati făcut operațiile reveniti în "128 BASIC".

## **MEMORIA**

O problemă care se impune aici ar fi organizarea memoriei.

Procesorul 280, pe 8 biji, nu poate adresa în mod direct decât 64k, dar are posibilitatea de a împărți memoria în pagini de 16k. Acest mod de lucru, permite paginarea memoriei în 8 părti (8 pagini de 16k) ceeace înseamnă 128k. La aceste 8 pagini de RAM mai adăugăm fncA 2 de ROM. Deci HC91 + este lhzestrat cu o memorie de 160k. 128k RAM si 32k ROM. Cele 2 pagini ROM nu pot fi văzute simultan. Ele sunt apelate pe rând în funcție de necesități. La punerea sub tensiune în prima pagină de la 0 la 4000 H apar primii 16k ROM ce contine BASIC-editorul. A doua pagină de ROM (interpretorul BASIC 48k) este apelată de procesor ori de câte ori este nevoie, prin suprapunere peste prima pagină. Harta memoriei arată în felul următor:

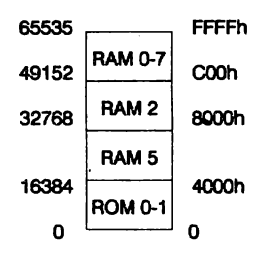

Revenind la tabloul care apare la initializare putem spune ca HC91 + are un swich hardware care comută memoria în funcție de dorința noastră. Aceasta se realizează prin intermediul portului I/O 32765 (7FFDh). Semnificația biților la utilizarea acestui port este următoarea:

DO-D2 - RAM select D3 - Screen select D4 - ROM select D5 - 48k lock.

Ieşirea din versiunea 48 BASIC se face numai prin RESET din cauza zăvorului de pe bitul 5.

Depozitarea datelor în memorie

Memoria adiţionali a calculatorului poate fi utilizată pentru rularea unor programe mai ample în cod masină, dar și pentru diverse utilizări BASIC. Să vedem cum folosim memoria suplimentară BASIC.

La un moment, avem un ecran care dorim să-l păstrăm. Pentru aceasta utilizăm comanda SAVE urmată de I :

SAVE I "program• LINE 10

sau în cazul unui desen:

SAVE I "desen" SCREEN \$

Salvarea se face instantaneu. Observăm că lucrul cu memoria suplimentară se face ca şi cu un disc.

Dacă am salvat în felul acesta mai multe fisiere și nu mai știm exact numele folosim comanda CATI (catalog) pentru a vedea conținutul memoriei. Pentru a reîncărca fișierul dați comanda:

LOAD I 'program" sau LOAD I "desen" SCREEN \$ (CODE 16384,6912). Deasemenea putem salva date si putem incarca cu MERGE. LOAD!"numere"DATAp() Folosirea numelui în paranteză este obligatoriu.

Muzica şi sunetul

Aşa cum aţi citit în manualul de utilizare HC91 pentru a produce sunete are nevoie de comanda BASIC:

BEEP durată, înălțime

O a doua cale de sunet apare prin introducerea unui cip specializat. Prin cipul de sunet, HC91 +, devine un mini instrument muzical programabil, care permite sonorizarea unor partituri muzicale introduse în memorie de către operator prin înlocuirea notelor muzicale cu caractere.

Instrucţiunea cu care se comandă nota muzicală este PLAY.

PLAY este mult mai flexibil și mai performant decât BEEP.

Cu PLAY gama DO major devine:

**PLA** Y"cdefgabC"

Pentru a coborî valoarea unei note cu un semiton se pune în fata acesteia simbolul \$, iar pentru a ridica folosim #.

În alta.ordine \$ poate lua valori între "1'' şi "9". Lungimea unui sunet poate fi astfel controlat:

- 1 şaisprezecime
- 2 şaisprezecime cu punct
- 3-optime
- 4 optime cu punct
- 5- pătrime
- 6 pătrime cu punct
- 7-doime
- 8 doime cu punct
- 9 nota întreaga

Deasemenea se pot comanda şi tripleţii:

- 10 un triplet cu valoare de 3 şaisprezecimi
- 11 un triplet de optimi
- 12 un triplet de pătrimi.

Exemplu demonstrativ:

10 LET **o\$="04"** 

20 LET n\$ = "DEC&cg"

Două note se produc împreuna prin comanda PLAV daca sunt scrise "5-7c". Pentru a asculta o bucată muzicală în octava 6 şi de lungime 2 scriem:

10 LET  $\alpha$ \$ =  $"062"$ .

Alte semne sunt:

a-g I

**A-G** I simboluri pentru notele din octava curentă

- \$ coboară nota următoare cu un semiton
- # urcă nota următoare cu un semiton
- O specifică numărul octavei curente (0-8)

1-12 specifică lungimea notei

- & specifică existenta unei pauze între note specifică că două note se cântă împreună
- N separă doua numere
- V însotit de un număr între 0 și 15 specifică volumul
- W însoțit de 0-7 specifică efectul de volum
- U specifică efectul de volum într-un şir
- X specifică durata efectului de volum (O 65535)
- specifică tempo ( ia valori între 60 și 240 )
- O se repetă ce este în paranteză
- ! ! include comentariul ce rămâne afară
- H comanda PLAY trebuie oprită
- M însotit de un număr 1-63 selectează canalul
- Y însotit de 1-16 activează canalul MIDI
- Z specifică codul numeric MIDI.

Un exemplu de scris muzică pentru un instrument este:

10 LET a\$ = "cfedafgCFEDAFGCC" 20 Pl.AV a\$

Putem scrie şi muzică pentru 3 instrumente având la dispoziţie 3 ieşiri ale cipului de sunet. Pentru aceasta scriem programul fiecărui instrument și pentru final le sincronizăm prin comanda:

PLAY a\$, b\$, c\$ Astfel a\$ comandă canalul A (melodia), b\$ comandă canalul B (armonia), iar c\$ comandă canalul C (basul). Constructia de siruri LETa\$="a":PLAVa\$ Modul de aşezare 10 LET a\$="cfedafgCFEDAFGCC" 20 PLAV a\$ sau 1 O LET a\$= "O7cfedafgCFEDAFGCC" 20 PLAV a\$ Durata unei note 10 LET a\$="1C2C3C4C5C6C7CBC9C" 20 PLAV a\$ Folosirea tripletului 10 LET a\$= '11ACE" Utilizarea pauzei 10 LET a\$='7A&B&C&D&E" aici avem 5 note cu pauză egală între ele. Volumul notei 10 LETa\$ = "V10cdefgabCDEFGAB" 20 PLAV a\$ Efectul de volum 10 LET a\$= "UX1000W0C&W1C&W2C&W3C&W4C&W5C&W6C&W7C' 20 PLAV a\$ Tempo 10 LETa\$='T180cdefg" 20 PLAV a\$ Repetarea unui grup de 4 note 10 LET a $$ = "abc(DEFG)$ Repetă tot şirul 10 LET a\$="abCDEFG)" Repetă de două ori şirul 10 LET a\$= "O2CEGA))' Comentariu 10 LET a\$="abCDEFGlrefrenlaCEaDG"

Selectarea canalelor Cu M selectăm oricare sunet și ton. ton sunet  $A - 1 - 8$  $B - 2 - 16$  $C - 4 - 32$ 

De exemplu folositi pentru canalul A, B și C numerele 1, 2,4:  $1 + 2 + 4 = 7$  deci comanda M7. Pentru cealaltă cale M56.

ex: O piesă de armonie ce folosește două canale :

10 LET a\$ = "O5N5E3FE5DGC3DE5EDF3GF5E3DC6D3C7C" 20 LET b\$ = "O4N7Cbag5bgCfgO3g7C" 30 PLAY a\$ b\$